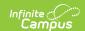

# Preschool Documents - Custom Module (Kentucky)

Last Modified on 03/11/2024 8:46 am CDT

Preschool Documents Custom Module | Accessing and Using Preschool Documents | Tool Rights

This article explains how and where Kentucky Infinite Campus users should store, manage, and access custom Preschool documents and forms.

#### **Preschool Documents Custom Module**

**Path:** System Administration > Custom Forms

Search Term: Custom Form Setup

The Preschool Documents module has been added to the Custom Forms tool (Image 1).

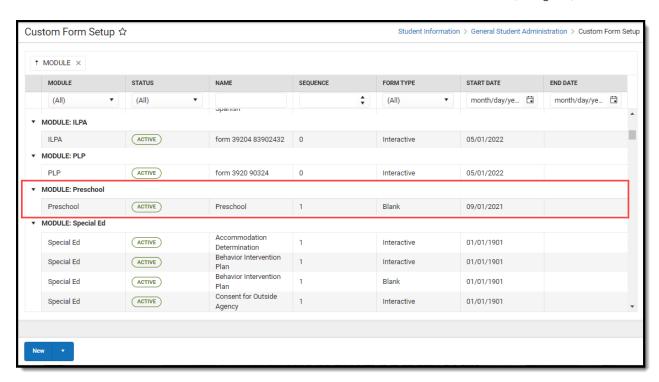

For a complete walkthrough of how to use the Custom Forms tool, see the Custom Forms article.

## Accessing and Using Preschool Documents

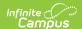

**Path:** Student Information > General > Forms

**Search Term:** Forms

Districts can align district Preschool Forms under this new module and once Preschool documents have been added, users can access these forms in the Forms tool.

For more information about filling out forms, see the Forms article.

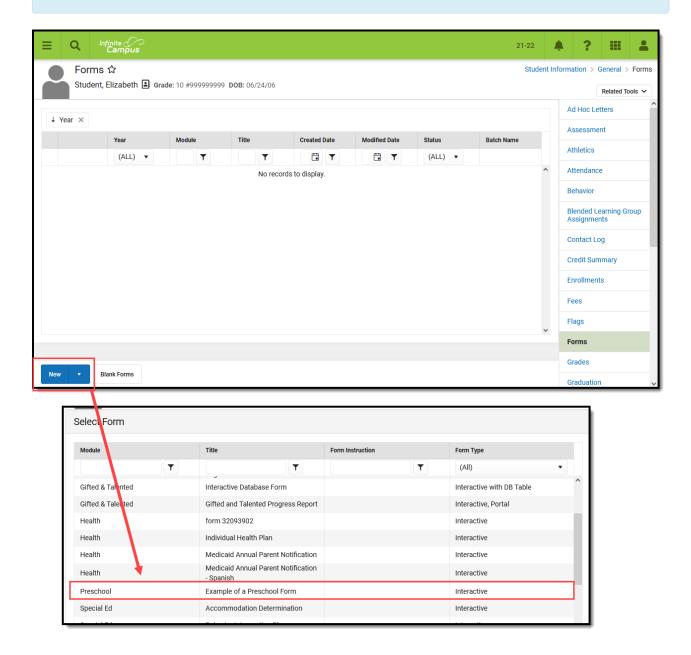

Once selected, the user can begin filling out the form.

### **Tool Rights**

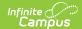

#### **Path**: System Administration > User > Tool Rights > Student Information > General > Preschool

In order to properly access and enter a new preschool form, users must have at least  $\mathbf{R}$  (read),  $\mathbf{W}$  (rite),  $\mathbf{A}$  (dd) tool rights for Preschool and the Custom Forms sub-right under Preschool (see image below).

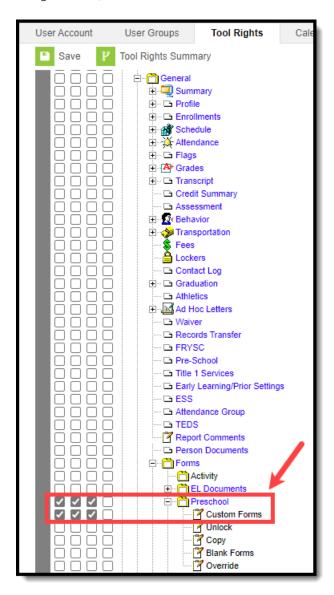

Additional sub-rights below the Custom Forms sub-right control if a user is allowed to unlock a locked form, copy a form, create a new blank form, and enter override data.

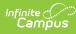

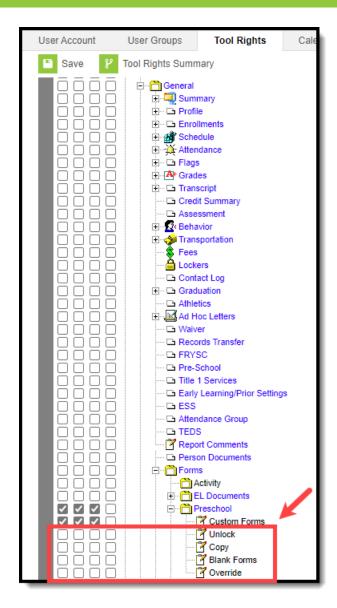